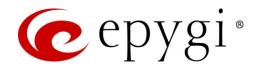

# Release Notes for QX20/QX500 6.2.55, Edition 1

THIS DOCUMENT CONTAINS CONFIDENTIAL AND PROPRIETARY INFORMATION OWNED BY EPYGI TECHNOLOGIES, LLC. ANY COPYING, USE OR DISCLOSURE OF THE DOCUMENT OR THE INFORMATION CONTAINED HEREIN WITHOUT THE WRITTEN PERMISSION OF EPYGI TECHNOLOGIES, LLC. IS STRICTLY PROHIBITED.

THIS DOCUMENT IS PROVIDED TO YOU FOR INFORMATIONAL PURPOSES ONLY. The information furnished in this document, believed by Epygi Technologies to be accurate as of the date of publication, is subject to change without notice. Epygi Technologies assumes no responsibility for any errors or omissions in this document and shall have no obligation to you as a result of having made this document available to you or based upon the information it contains.

Epygi, QX and Quadro are registered trademarks of Epygi Technologies, LLC. All other products and services are the registered trademarks of their respective holders.

#### 1 Introduction

This Release Notes describes hardware and firmware requirements to use with the

QX20/QX500 firmware 6.2.55 Date: October 23, 2019

Additional enhancements, bug fixes and known issues incorporated in this firmware will be listed as known.

Date: October 25, 2019

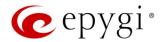

### 2 Requirements

### 2.1 Hardware Requirements

- The firmware (FW) can be used on QX20 and QX500 models only.
- The model name is written on the front plate of the unit; the unit serial number is on the bottom label.

### 2.2 Firmware Requirements

Attention: The firmware upgrade to 6.2.55 can ONLY be done from 6.1.45 and higher versions.

### 2.3 Supported IP Phones

Listed below are the Epygi Supported IP phones with the corresponding software (firmware) versions that are tested and recommended for use with QX20/QX500 FW 6.2.55.

#### Note:

- The Auto Configuration and PnP services are described in detail in the Configuring Epygi Supported IP Phones with QX IP PBXs guide.
- Any known issues and limitations regarding the usage of the QX20/QX500 FW 6.2.55 telephony services and features for each IP phone are described in detail in the QX IP PBX Features on Epygi Supported IP Phones guide.

|            |                 |                |                    | PnP                                     |                       |
|------------|-----------------|----------------|--------------------|-----------------------------------------|-----------------------|
| Vendor     | Model           | SW/FW Version  | PnP<br>(Multicast) | Assisted PnP<br>(DHCP options<br>66/67) | Auto<br>Configuration |
| Akuvox     | R15(P)          | 15.0.5.235     | Yes                | Yes                                     | Yes                   |
| Akuvox     | SP-R53(P)       | 53.0.6.115     | Yes                | Yes                                     | Yes                   |
| Alcatel    | IP2015 (IP15)   | 1.0.7A-0       | No                 | No                                      | Yes                   |
| Alcatel    | Temporis IP100  | 1.0.6A-0       | No                 | No                                      | Yes                   |
| Alcatel    | Temporis IP150  | 1.0.6A-0       | No                 | No                                      | Yes                   |
| Alcatel    | Temporis IP200  | 13.60.0.89     | Yes                | Yes                                     | Yes                   |
| Alcatel    | Temporis IP300  | 1.0.7B-0       | No                 | No                                      | Yes                   |
| Alcatel    | Temporis IP600  | 14.60.0.89     | Yes                | Yes                                     | Yes                   |
| Alcatel    | Temporis IP700G | 1.0.7A-0       | No                 | No                                      | Yes                   |
| Alcatel    | Temporis IP800  | 15.60.0.89     | Yes                | Yes                                     | Yes                   |
| Alcatel    | Lucent - 8058S  | 1.51.05        | No                 | No                                      | Yes                   |
| AudioCodes | 310HD           | 1.6.0_build_37 | No                 | No                                      | Yes                   |
| AudioCodes | 320HD           | 1.6.0_build_37 | No                 | No                                      | Yes                   |
| Cisco      | CP-6851         | 11-1-1         | No                 | No                                      | Yes                   |
| Cisco      | CP-7861         | 11-1-1         | No                 | No                                      | Yes                   |
| Cisco      | CP-8851         | 11-1-1         | No                 | No                                      | Yes                   |
| Cisco      | SPA303          | 7.4.9c         | No                 | Yes                                     | Yes                   |
| Cisco      | SPA501G         | 7.4.9c         | No                 | Yes                                     | Yes                   |
| Cisco      | SPA508G         | 7.5.2          | No                 | Yes                                     | Yes                   |
| Cisco      | SPA509G         | 7.4.9c         | No                 | Yes                                     | Yes                   |

Edition 1 2 25-Oct-19

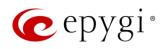

|             |               |               |                    | PnP                                     |                       |
|-------------|---------------|---------------|--------------------|-----------------------------------------|-----------------------|
| Vendor      | Model         | SW/FW Version | PnP<br>(Multicast) | Assisted PnP<br>(DHCP options<br>66/67) | Auto<br>Configuration |
| Cisco       | SPA525G2      | 7.4.9c        | No                 | Yes                                     | Yes                   |
| Fanvil      | C58/C58P      | 2.3.233.129   | No                 | No                                      | Yes                   |
| Fanvil      | C62/C62P      | 2.5.787.97    | No                 | No                                      | Yes                   |
| Fanvil      | C400          | 14.0.0.3.r1   | No                 | No                                      | Yes                   |
| Fanvil      | C600          | 14.0.0.3.r1   | No                 | No                                      | Yes                   |
| Fanvil      | F52/F52P      | 2.3.123.78    | Yes                | Yes                                     | Yes                   |
| Fanvil      | H2/H2S        | 2.8.0.6251    | Yes                | Yes                                     | Yes                   |
| Fanvil      | НЗ            | 2.8.0.6251    | Yes                | Yes                                     | Yes                   |
| Fanvil      | H5            | 2.8.0.6251    | Yes                | Yes                                     | Yes                   |
| Fanvil      | X3/X3P        | 1.4.0.2016    | Yes                | Yes                                     | Yes                   |
| Fanvil      | X3S/X3G       | 2.8.0.6251    | Yes                | Yes                                     | Yes                   |
| Fanvil      | X4/X4G/X4S    | 2.8.0.6251    | Yes                | Yes                                     | Yes                   |
| Fanvil      | X5/X5G        | 1.4.0.2016    | Yes                | Yes                                     | Yes                   |
| Fanvil      | X5S           | 1.8.0         | Yes                | Yes                                     | Yes                   |
| Fanvil      | X6            | 1.8.0         | Yes                | Yes                                     | Yes                   |
| Gigaset     | Maxwell 3 PRO | 82.2.22.7     | Yes                | Yes                                     | Yes                   |
| Grandstream | GXP1100       | 1.0.8.6       | No                 | Yes                                     | Yes                   |
| Grandstream | GXP1105       | 1.0.8.6       | No                 | Yes                                     | Yes                   |
| Grandstream | GXP1160       | 1.0.8.6       | No                 | Yes                                     | Yes                   |
| Grandstream | GXP1165       | 1.0.8.6       | No                 | Yes                                     | Yes                   |
| Grandstream | GXP1400       | 1.0.8.6       | No                 | Yes                                     | Yes                   |
| Grandstream | GXP1405       | 1.0.8.6       | No                 | Yes                                     | Yes                   |
| Grandstream | GXP1450       | 1.0.8.6       | No                 | Yes                                     | Yes                   |
| Grandstream | GXP1615/1610  | 1.0.4.55      | No                 | Yes                                     | Yes                   |
| Grandstream | GXP1625/1620  | 1.0.4.55      | No                 | Yes                                     | Yes                   |
| Grandstream | GXP1628       | 1.0.4.55      | No                 | Yes                                     | Yes                   |
| Grandstream | GXP1630       | 1.0.4.55      | No                 | Yes                                     | Yes                   |
| Grandstream | GXP1760       | 1.0.0.48      | No                 | No                                      | Yes                   |
| Grandstream | GXP1782/1780  | 1.0.0.48      | No                 | No                                      | Yes                   |
| Grandstream | GXP2100       | 1.0.8.6       | No                 | Yes                                     | Yes                   |
| Grandstream | GXP2110       | 1.0.8.6       | No                 | Yes                                     | Yes                   |
| Grandstream | GXP2120       | 1.0.8.6       | No                 | Yes                                     | Yes                   |
| Grandstream | GXP2124       | 1.0.8.6       | No                 | Yes                                     | Yes                   |
| Grandstream | GXP2130       | 1.0.7.99      | No                 | Yes                                     | Yes                   |
| Grandstream | GXP2135       | 1.0.7.99      | No                 | Yes                                     | Yes                   |
| Grandstream | GXP2140       | 1.0.7.99      | No                 | Yes                                     | Yes                   |
| Grandstream | GXP2160       | 1.0.7.99      | No                 | Yes                                     | Yes                   |
| Grandstream | GXP2170       | 1.0.7.99      | No                 | Yes                                     | Yes                   |
| Grandstream | GXP2200       | 1.0.3.27      | No                 | Yes                                     | Yes                   |
| Grandstream | GXV3240       | 1.0.3.62      | No                 | Yes                                     | Yes                   |
| Grandstream | GXV3275       | 1.0.3.62      | No                 | Yes                                     | Yes                   |
| Htek        | UC902         | 2.0.4.4.41    | Yes                | Yes                                     | Yes                   |
| Htek        | UC903         | 2.0.4.4.41    | Yes                | Yes                                     | Yes                   |

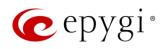

|                |                            |                |                    | PnP                                     |                       |
|----------------|----------------------------|----------------|--------------------|-----------------------------------------|-----------------------|
| Vendor         | Model                      | SW/FW Version  | PnP<br>(Multicast) | Assisted PnP<br>(DHCP options<br>66/67) | Auto<br>Configuration |
| Htek           | UC912E                     | 2.0.4.4.41     | Yes                | Yes                                     | Yes                   |
| Htek           | UC912G                     | 2.0.4.4.41     | Yes                | Yes                                     | Yes                   |
| Htek           | UC912P                     | 2.0.4.4.41     | Yes                | Yes                                     | Yes                   |
| Htek           | UC923                      | 2.0.4.4.41     | Yes                | Yes                                     | Yes                   |
| Htek           | UC924                      | 2.0.4.4.41     | Yes                | Yes                                     | Yes                   |
| Htek           | UC924E                     | 2.0.4.4.41     | Yes                | Yes                                     | Yes                   |
| Htek           | UC926                      | 2.0.4.4.41     | Yes                | Yes                                     | Yes                   |
| Htek           | UC926E                     | 2.0.4.4.41     | Yes                | Yes                                     | Yes                   |
| iServ          | 8660 (8430/8630/8830)      | 03.55.0025     | No                 | No                                      | Yes                   |
| Mitel (Aastra) | 6730                       | 3.3.1.4305-SIP | Yes                | Yes                                     | Yes                   |
| Mitel (Aastra) | 6731                       | 3.3.1.4305-SIP | Yes                | Yes                                     | Yes                   |
| Mitel (Aastra) | 6735                       | 3.3.1.8140-SIP | Yes                | Yes                                     | Yes                   |
| Mitel (Aastra) | 6737                       | 3.3.1.8140-SIP | Yes                | Yes                                     | Yes                   |
| Mitel (Aastra) | 6739                       | 3.3.1.4305-SIP | Yes                | Yes                                     | Yes                   |
| Mitel (Aastra) | 6753                       | 3.3.1.4305-SIP | Yes                | Yes                                     | Yes                   |
| Mitel (Aastra) | 6755                       | 3.3.1.4305-SIP | Yes                | Yes                                     | Yes                   |
| Mitel (Aastra) | 6757                       | 3.3.1.4305-SIP | Yes                | Yes                                     | Yes                   |
| Mitel (Aastra) | 9143                       | 3.3.1.4305-SIP | Yes                | Yes                                     | Yes                   |
| Mitel (Aastra) | 9480                       | 3.3.1.4305-SIP | Yes                | Yes                                     | Yes                   |
| Mitel          | 6863                       | 4.2.0.2023-SIP | Yes                | Yes                                     | Yes                   |
| Mitel          | 6865                       | 4.2.0.2023-SIP | Yes                | Yes                                     | Yes                   |
| Mitel          | 6867                       | 4.2.0.2023-SIP | Yes                | Yes                                     | Yes                   |
| Mitel          | 6869                       | 4.2.0.2023-SIP | Yes                | Yes                                     | Yes                   |
| Panasonic      | KX-HDV130                  | 03.004         | Yes                | Yes                                     | Yes                   |
| Panasonic      | KX-HDV130NE,<br>KX-HDV130X | 06.101         | Yes                | Yes                                     | Yes                   |
| Panasonic      | KX-HDV230                  | 03.004         | Yes                | Yes                                     | Yes                   |
| Panasonic      | KX-HDV230NE,<br>KX-HDV230X | 06.101         | Yes                | Yes                                     | Yes                   |
| Panasonic      | KX-TGP550T04               | 12.17          | No                 | No                                      | Yes                   |
| Panasonic      | KX-UT123 (NE/RU/X)         | 01.302         | No                 | No                                      | Yes                   |
| Panasonic      | KX-UT136 (NE/RU/X)         | 01.302         | No                 | No                                      | Yes                   |
| Polycom        | SoundPoint IP 330          | 3.3.5.0247     | No                 | Yes                                     | Yes                   |
| Polycom        | SoundPoint IP 331          | 4.0.13.1445    | No                 | Yes                                     | Yes                   |
| Polycom        | SoundPoint IP 335          | 4.0.13.1445    | No                 | Yes                                     | Yes                   |
| Polycom        | SoundPoint IP 450          | 4.0.13.1445    | No                 | Yes                                     | Yes                   |
| Polycom        | SoundPoint IP 550          | 4.0.13.1445    | No                 | Yes                                     | Yes                   |
| Polycom        | SoundPoint IP 650          | 4.0.13.1445    | No                 | Yes                                     | Yes                   |
| Polycom        | SoundPoint IP 670          | 4.0.13.1445    | No                 | Yes                                     | Yes                   |
| Polycom        | SoundStation IP 5000       | 4.0.13.1445    | No                 | Yes                                     | Yes                   |
| Polycom        | SoundStation IP 6000       | 4.0.13.1445    | No                 | Yes                                     | Yes                   |
| Polycom        | VVX 300/310                | 5.7.0.11768    | No                 | Yes                                     | Yes                   |
| Polycom        | VVX 301/311                | 5.7.0.11768    | No                 | No                                      | Yes                   |

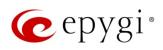

|             |                              |               |                    | PnP                                     |                       |
|-------------|------------------------------|---------------|--------------------|-----------------------------------------|-----------------------|
| Vendor      | Model                        | SW/FW Version | PnP<br>(Multicast) | Assisted PnP<br>(DHCP options<br>66/67) | Auto<br>Configuration |
| Polycom     | VVX 400/410                  | 5.7.0.11768   | No                 | No                                      | Yes                   |
| Polycom     | VVX 401/411                  | 5.7.0.11768   | No                 | No                                      | Yes                   |
| Polycom     | VVX 500                      | 5.7.0.11768   | No                 | No                                      | Yes                   |
| Polycom     | VVX 600                      | 5.7.0.11768   | No                 | Yes                                     | Yes                   |
| Polycom     | VVX 1500                     | 5.7.0.11768   | No                 | Yes                                     | Yes                   |
| QOSIP       | Q7104/Q7204                  | 1.0.3.98      | No                 | No                                      | Yes                   |
| snom        | 300                          | 8.4.35        | Yes                | Yes                                     | Yes                   |
| snom        | 320                          | 8.4.35        | Yes                | Yes                                     | Yes                   |
| snom        | 360                          | 8.4.35        | Yes                | Yes                                     | Yes                   |
| snom        | 370                          | 8.7.5.35      | Yes                | Yes                                     | Yes                   |
| snom        | 720                          | 8.9.3.60      | Yes                | Yes                                     | Yes                   |
| snom        | 760                          | 8.9.3.60      | Yes                | Yes                                     | Yes                   |
| snom        | 821                          | 8.7.5.35      | Yes                | Yes                                     | Yes                   |
| snom        | 870                          | 8.7.5.35      | Yes                | Yes                                     | Yes                   |
| snom        | D120                         | 10.1.10.1     | Yes                | Yes                                     | Yes                   |
| snom        | D345                         | 8.9.3.60      | Yes                | Yes                                     | Yes                   |
| snom        | D375                         | 8.9.3.60      | Yes                | Yes                                     | Yes                   |
| snom        | D710/710                     | 8.9.3.60      | Yes                | Yes                                     | Yes                   |
| snom        | D712                         | 8.9.3.60      | Yes                | Yes                                     | Yes                   |
| snom        | D715/715                     | 8.9.3.60      | Yes                | Yes                                     | Yes                   |
| snom        | D717                         | 10.1.33.1     | Yes                | Yes                                     | Yes                   |
| snom        | D725                         | 8.9.3.60      | Yes                | Yes                                     | Yes                   |
| snom        | D735                         | 10.1.39.11    | Yes                | Yes                                     | Yes                   |
| snom        | D745                         | 8.9.3.60      | Yes                | Yes                                     | Yes                   |
| snom        | D765                         | 8.9.3.60      | Yes                | Yes                                     | Yes                   |
| snom        | D785                         | 10.1.20.0     | Yes                | Yes                                     | Yes                   |
| snom        | M700 (M85/M65/M25)           | 03.24.0007    | Yes                | Yes                                     | Yes                   |
| snom        | MeetingPoint                 | 8.7.5.35      | Yes                | Yes                                     | Yes                   |
| Spectralink | KIRK Wireless Server 6000    | PCS14C_       | No                 | No                                      | Yes                   |
| VTech       | ErisStation VCS754           | 1.1.4.0-0     | No                 | No                                      | Yes                   |
| VTech       | ErisTerminal VSP600 (VSP601) | 1.1.4.1-0     | No                 | No                                      | Yes                   |
| VTech       | ErisTerminal VSP715          | 1.1.4.0-0     | No                 | No                                      | Yes                   |
| VTech       | ErisTerminal VSP725          | 1.1.4.0-0     | No                 | No                                      | Yes                   |
| VTech       | ErisTerminal VSP726          | 2.0.3.2-0     | Yes                | Yes                                     | Yes                   |
| VTech       | ErisTerminal VSP735          | 1.1.4.0-0     | No                 | No                                      | Yes                   |
| VTech       | ErisTerminal VSP736          | 2.0.3.2-0     | Yes                | Yes                                     | Yes                   |
| Yealink     | CP860                        | 37.81.0.10    | Yes                | Yes                                     | Yes                   |
| Yealink     | CP920                        | 78.84.0.15    | Yes                | Yes                                     | Yes                   |
| Yealink     | CP960                        | 73.83.0.30    | Yes                | Yes                                     | Yes                   |
| Yealink     | SIP-T19P                     | 31.72.0.1     | Yes                | Yes                                     | Yes                   |
| Yealink     | SIP-T19P E2                  | 53.83.0.50    | Yes                | Yes                                     | Yes                   |
| Yealink     | SIP-T20P                     | 9.72.0.1      | Yes                | Yes                                     | Yes                   |

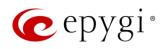

|         |             |               |                    | PnP                                     |                       |  |
|---------|-------------|---------------|--------------------|-----------------------------------------|-----------------------|--|
| Vendor  | Model       | SW/FW Version | PnP<br>(Multicast) | Assisted PnP<br>(DHCP options<br>66/67) | Auto<br>Configuration |  |
| Yealink | SIP-T21P    | 34.72.0.1     | Yes                | Yes                                     | Yes                   |  |
| Yealink | SIP-T21P E2 | 52.83.0.50    | Yes                | Yes                                     | Yes                   |  |
| Yealink | SIP-T22P    | 7.72.0.1      | Yes                | Yes                                     | Yes                   |  |
| Yealink | SIP-T23G(P) | 44.83.0.50    | Yes                | Yes                                     | Yes                   |  |
| Yealink | SIP-T26P    | 6.72.0.1      | Yes                | Yes                                     | Yes                   |  |
| Yealink | SIP-T27G    | 69.83.0.50    | Yes                | Yes                                     | Yes                   |  |
| Yealink | SIP-T27P    | 45.83.0.50    | Yes                | Yes                                     | Yes                   |  |
| Yealink | SIP-T28P    | 2.72.0.1      | Yes                | Yes                                     | Yes                   |  |
| Yealink | SIP-T29G    | 46.83.0.50    | Yes                | Yes                                     | Yes                   |  |
| Yealink | SIP-T32G    | 32.70.0.130   | Yes                | Yes                                     | Yes                   |  |
| Yealink | SIP-T38G    | 38.70.0.125   | Yes                | Yes                                     | Yes                   |  |
| Yealink | SIP-T40G    | 76.83.0.50    | Yes                | Yes                                     | Yes                   |  |
| Yealink | SIP-T40P    | 54.83.0.50    | Yes                | Yes                                     | Yes                   |  |
| Yealink | SIP-T41P    | 36.83.0.50    | Yes                | Yes                                     | Yes                   |  |
| Yealink | SIP-T41S    | 66.83.0.50    | Yes                | Yes                                     | Yes                   |  |
| Yealink | SIP-T42G    | 29.83.0.50    | Yes                | Yes                                     | Yes                   |  |
| Yealink | SIP-T42S    | 66.83.0.50    | Yes                | Yes                                     | Yes                   |  |
| Yealink | SIP-T46G    | 28.83.0.50    | Yes                | Yes                                     | Yes                   |  |
| Yealink | SIP-T46S    | 66.83.0.50    | Yes                | Yes                                     | Yes                   |  |
| Yealink | SIP-T48G    | 35.83.0.50    | Yes                | Yes                                     | Yes                   |  |
| Yealink | SIP-T48S    | 66.83.0.50    | Yes                | Yes                                     | Yes                   |  |
| Yealink | SIP VP-T49G | 51.80.0.100   | Yes                | Yes                                     | Yes                   |  |
| Yealink | SIP-T52S    | 70.83.0.50    | Yes                | Yes                                     | Yes                   |  |
| Yealink | SIP-T53/53W | 95.84.0.30    | Yes                | Yes                                     | Yes                   |  |
| Yealink | SIP-T54S    | 70.83.0.50    | Yes                | Yes                                     | Yes                   |  |
| Yealink | SIP-T54W    | 96.84.0.30    | Yes                | Yes                                     | Yes                   |  |
| Yealink | SIP-T56A    | 58.83.0.15    | Yes                | Yes                                     | Yes                   |  |
| Yealink | SIP-T57W    | 97.84.0.30    | Yes                | Yes                                     | Yes                   |  |
| Yealink | SIP-T58A/V  | 58.83.0.15    | Yes                | Yes                                     | Yes                   |  |
| Yealink | VP-530      | 23.70.0.40    | Yes                | Yes                                     | Yes                   |  |
| Yealink | W52P        | 25.30.0.20    | Yes                | Yes                                     | Yes                   |  |
| Yealink | W60B        | 77.83.0.25    | Yes                | Yes                                     | Yes                   |  |

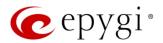

### 2.4 Interaction with Other Epygi Software Releases

Use the latest SW and FW versions for other Epygi products to achieve maximum compatibility with QX20/QX500 FW 6.2.55:

- QXE1T1, QXFXO4 and QXISDN4 gateways used in the Share mode should have FW 6.2.35 or higher.
- QXFXS24 should have FW 6.2.35 or higher for PnP configuration.
- Auto Dialer SW 1.0.11 or higher should be used.
- Desktop Communication Console (DCC) SW 1.18 or higher should be used.
- iQall (IOS application) version 1.2.0 and iQall (Android application) version 1.2.1 or higher should be used.
- Epygi Hotel Console (EHC) SW 1.0.7 or higher should be used.
- Epygi Media Streamer (EMS) SW 2.4 or higher should be used.
- HotCall Add-In SW 2.5 or higher should be used.
- HotKeyCall SW 1.14 or higher should be used.
- Bulk User Extensions Importer version 1.6 or higher should be used.
- QX-Quadro Configuration Console (QCC) SW 2.5 or higher should be used.
- CallControl Pack SW 5.8.0 or higher should be used.
- To use QX20/QX500 with a **3PCC** or **Click2Dial** application, the **Allow 3pcc/Click2Dial Access** option should be enabled for each extension using this feature.

Important Note: The ACD, AOC, EAC, EHC and Auto Dialer features are available on QX500 only.

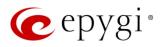

### 3 New Features

The table below indicates a high-level list of new features that have been added beginning with the most recent QX20/QX500 FW release.

| Release | New Features                                                                                                    |
|---------|----------------------------------------------------------------------------------------------------|
|         | Added PnP and auto configuration support for the snom D735 and snom D717 IP phones.                                                                                                    |
|         | Added PnP and auto configuration support for the Htek UC912E IP phone.                                                                                                    |
|         | Added PnP and auto configuration support for the Yealink SIP-W60B IP phone.                                                                                                    |
| 6.2.55  | Added support to activate/deactivate the "Out of office" service from the IP Phone via the feature code *87.                                                                                                    |
|         | Added a new event: "ecMON connection failure". The system triggers this event if ecMON                                                                                                    |
|         | connection is enabled, but the system cannot connect to ecMON after a few tries.                                                                                                    |
|         | Added support for FW update, configuration backup upload & restore from ecMON.                                                                                                    |
|         | Added PnP and autoconfiguration support for the Cisco 508G/509G phone.                                                                                                    |
|         | Added PnP and autoconfiguration support for the Yealink T53W, T54W and T57W IP phones.                                                                                                    |
|         | Added autoconfiguration support for Alcatel-Lucent ICTouch-Phone 8058S.                                                                                                    |
|         | Added iQall advanced features support for IOS:                                                                                                    |
|         | voice mail push notifications                                                                                                    |
| 6.2.45  | missed calls push notifications                                                                                                    |
|         | Added the new "Send Push notification" option under the caller ID based services → Find me / Follow me settings for extensions. Enabling this option on the extension configured for iQall allows to receive Find me/Follow me notifications on the mobile phone.                                                                                                    |
|         | Added the new "Send Push notification" option under the caller ID based services -> call forwarding settings for the extensions. Enabling this option on the extension configured for iQall allows call forwarding notifications on the mobile phone.                                                                                                    |
|         | The <b>Phone Book</b> service has been enhanced with a new capability to create and manage the contact list for the phone's directory. In addition to the existing methods of 1) adding the QX selected extensions to the contact list automatically in the extensions management, and 2) composing the list of external users as a CSV file and afterwards importing that file into the QX, a new method is added to manage the list of contacts by directly adding, editing and deleting contacts using the QX WEB GUI. |
|         | Added support for voice <b>Transcoding</b> when the call is passing through the QX. An incoming SIP call can be transcoded before being sent to another SIP destination. The <b>Transcoding</b> function is applicable for all Epygi supported voice codecs.                                                                                                    |
| 6.2.40  | Added support for the new <b>Low Credit Notification</b> feature. Based on a predefined threshold, the system will check and play the balance available for the extension before establishing the call. Two options of playing the balance are available - either by available credit amount or by available calling duration.                                                                                                    |
|         | Added support to provide notifications when the predefined limit for a single call duration is reached. Notifications are provided via system events, via email and SMS.                                                                                                    |
|         | Enhancements in Hot Desking feature. Added two new options:                                                                                                    |
|         | Play Balance After Login                                                                                                    |
|         | Hot Desking Automatic Logout after each phone call                                                                                                    |

Edition 1 8 25-Oct-19

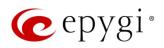

| Release | New Features                                                                                                    |
|---------|----------------------------------------------------------------------------------------------------|
| Release | <ul> <li>Added support for a new feature and new configuration options in the ACD queue settings:</li> <li>Playing Caller's Position in Queue – this option allows to inform the caller of his/her position in the queue. The queue administrator has additional control over this feature by specifying the exact number of calls in the queue after which the position in queue message will be played.</li> <li>Playing Estimated Wait Time – this option allows to announce to the caller the approximate wait time in the queue, so that the caller can then make a decision to continue waiting in the queue or to take other actions, such as a dial zero option, call back later or to receive a call back, mentioned below.</li> <li>ACD Call Back – when this option is activated the caller is given a choice to terminate the call and receive a call back if they choose not to wait in the queue.</li> <li>Added custom logo support for the Htek IP phones: UC923, UC924, UC924E, UC926 and UC926E.</li> </ul>                 |
|         | Two new Voice Mail Indication options have been added to the IP Phone Templates for the Yealink IP phones: T19P E2, T21P E2, T23G(P), T27G(P), T29G, T40G(P), T41S(P), T42S(P), T46S(P), T48S(P), T52S, T54S, T56A, T58V/A. The options are Voice Mail Tone and Voice Mail Power Light Flash and they are enabled by default.  • Voice Mail Tone - the user will hear a specific beep during the call (just once) if a new VM is received in the mailbox  • Voice Mail Power Light Flash – the VM power light will flashing when there is a new VM in the mailbox                                                                                                    |
|         | Support for Two-Factor Authentication (2FA).  Added PnP and auto configuration support for the new snom D120, D712 and D785 IP phones.  Added PnP and auto configuration support for the new Gigaset Maxwell 3 PRO IP phone.  Added support for the OPUS codec.  Added support for having remote login access to QX devices through the cloud based ecMON application. This will allow remote access even to QX units behind a firewall and having a private IP.                                                                                                    |
| 6.2.35  | New Automatic Outbound Calling feature to automate the outbound dialing and contact with customers. The contacts are called from a web-based application and this is integrated with ACD. The application allows to control and monitor automatic outbound calling sessions on the QX and then placing the answered calls in a high priority queue to be answered by an agent. Implemented with a license key.  Paging service enhancements. A new Store and Forward Call option is added in the settings for paging groups and provides three enhancements:  • A Page is recorded but it is not sent to the paging group until the caller hangs up or presses the # key.  • Multiple users can initiate a page simultaneously since each page will now be queued and it will be announced in the order that it was recorded.  • This will also prevent acoustic feedback when a person currently does a live page.  In addition to iQall mobile toggling new advanced licensable features have been added to the iQall application, such as: |
|         | <ul> <li>voice mail push notifications</li> <li>missed calls push notifications</li> <li>A special license key is not needed for these new functions. The license key for iQall Advanced</li> <li>Features will cover all three.</li> </ul>                                                                                                    |

Edition 1 9 25-Oct-19

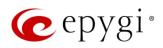

| Release | New Features                                                                                                    |
|---------|----------------------------------------------------------------------------------------------------|
|         | Added Receptionist support for Cisco CP-8851 with expansion modules 8800 and 8851/61.                                                                                                    |
|         | Added support for sending random outbound caller ID. An outbound caller ID will be randomly                                                                                                    |
|         | chosen from the list of caller IDs defined in the Call Routing entry for the outbound call.                                                                                                    |
|         | Added P-Asserted Identity (PAI) support for Cisco, Htek, Grandstream and QOSIP IP phones.                                                                                                    |
|         | The PAI option is configurable from the IP Phone Templates. It is enabled by default.                                                                                                    |
|         | Added IP Phones Logo support for Cisco CP-8851 and Polycom VVX1500 IP phones.                                                                                                    |
| 0.0.00  | Added autoconfiguration support using OpenVPN service for the Fanvil phones X5S and X6.                                                                                                    |
| 6.2.26  |                                                                                                    |
| 6.2.23  | Added outs configuration support for the new Cisco CD 6951 CD 7961 and CD 9951                                                                                                    |
|         | Added auto configuration support for the new Cisco CP-6851, CP-7861 and CP-8851 IP phones.                                                                                                    |
|         | Added PnP support for Htek UC902, UC903, UC912G, UC912P, UC923, UC924, UC924E, UC926 and UC926E IP phones.                                                                                                    |
|         | Added auto configuration support for the new iServ 8660 (8430/8630/8830) Dect phone.                                                                                                    |
|         | Added support for the <b>Twilio</b> service as a new <b>SMS Gateway</b> . Use <b>Twilio</b> API for sending notifications via SMS.                                                                                                  |
|         | Added P-Asserted Identity (PAI) support for Polycom IP phones. The PAI option is configurable from IP Phone Templates. It is enabled by default.                                                                                    |
|         | Added support for the Use Session Progress option instead of Ringing for the external calls.                                                                                                    |
|         | Added a new Threshold to enter Master Mode option on the Redundancy Settings page. This is                                                                                                    |
|         | an advanced configuration option and is related to <b>Backup</b> mode. This option allows to specify                                                                                                    |
| 6.2.22  | the time interval to wait before moving to Master mode. Default values of Threshold to enter                                                                                                    |
| 0.2.2   | Master Mode is 1. Attention: Please contact Epygi TSS before changing the value for this option.                                                                                                    |
|         | Enhancements in EAC WEB application:                                                                                                    |
|         | <ul> <li>Added new menu Calls, which is used to show the active calls addressed to the logged in<br/>agent. This Calls menu has the same functionality as the Dashboard menu in the QX FW<br/>versions bellow 6.2.55.</li> </ul>    |
|         | <ul> <li>The Dashboard menu has been completely modified. For FW version 6.2.55 it shows<br/>various statistics and data for the selected Queue(s). This menu is available only when you<br/>are logged in as ACD Admin.</li> </ul> |
|         | <ul> <li>Added a new Agent Tracing report, which details agent activities regarding the status<br/>changes and calls for the selected agent(s), queue(s) and timeframe(s).</li> </ul>                                               |
|         | <ul> <li>Added new values (Every 2, 3 and 4 minutes) for the Auto Reload Queue Statistics option.</li> </ul>                                                                                                    |
|         | The Settings menu has been improved and updated.                                                                                                    |
|         | Added support allowing to configure MTU size on LAN and VLAN interfaces.                                                                                                    |
| 6.2.18  | Added P-Asserted Identity (PAI) support for Mitel (Aastra) IP phones. The PAI option is                                                                                                    |
|         | configurable from IP Phone Templates. It is enabled by default.  Added auto configuration support for the new Htek UC902, UC903, UC912G, UC912P, UC923,                                                                             |
|         | UC924E and UC926E IP phones.                                                                                                    |
|         | Added Htek UC46 (LCD) expansion module support for Htek UC924, UC924E, UC926 and                                                                                                    |
|         | UC926E IP phones.                                                                                                    |
| 6.2.11  | In the Call Alert Settings added a new Leave a Voice Message option, allowing to leave the                                                                                                    |
|         | actual message as a voice mail, available for playback on the defined extension(s).                                                                                                    |
|         | Added a new Advertisement Interval option in Redundancy Settings page which allows to                                                                                                    |
|         | specify the time interval between the advertisement packets that are being sent to the Backup                                                                                                    |
|         | device.                                                                                                    |

Edition 1 10 25-Oct-19

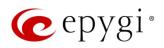

| Release | New Features                                                                                                    |
|---------|----------------------------------------------------------------------------------------------------|
|         | Added a new Allow Concurrent Calls to Parent-Child Group option, allowing to control handling of calls to Parent-Child group:                                                                                                    |
|         | <ul> <li>If selected, incoming calls continue ringing on available phones when one of the phones in<br/>Parent-Child group is busy or rejects the call.</li> </ul>                                                                                                    |
|         | • If not selected, incoming calls will follow busy state rules (Busy Call Forwarding, Call Queue, VMS, etc.) depending on what is configured, if any of the phones in the Parent-Child group is busy. If all extensions in the Parent-Child group are free and are ringing, and any of them presses Reject button (or somehow else declines the incoming call), then the entire group will be considered as busy. Therefore, incoming call will follow busy state rules depending on what is configured. Note: If the Call Waiting Service is enabled on the Parent extension, then extensions of Parent-Child group will receive the second call. |
|         | Added a new Reset All function in the Multi-functional Programmable Keys (MPKs) for IP phones, allowing to clean the MPKs configuration quickly for the selected IP line, IP Phone Template and Receptionist. Note: This option is not programmed to remove already configured MPKs from the IP Phone.                                                                                                    |
|         | Added new failover reason – <b>Other</b> . The system will use next matching routing pattern(s) in case of <b>Server Failure Responses</b> (5xx messages) and <b>Global Failure Response</b> s (6xx messages).                                                                                                    |
|         | Added possibility to access QX20/QX500 WEB GUI using HTTP. Enter the following line <a href="http://xxx.xxx.xxx/unsecure">http://xxx.xxx.xxx/unsecure</a> in the address bar of the browser to access WEB GUI, where                                                                                                    |
| 6.2.6   | xxx.xxx.xxx is the IP address or hostname of the QX.                                                                                                    |
| 0.2.0   | Added auto configuration support for the new Polycom VVX 301/311 and VVX 401/411 IP phones.  Added Phone Book service support for Polycom phones.                                                                                                    |
|         | Added Watching - Call Interception support for Fanvil phones.                                                                                                    |
|         | Added support for SNMP v3.                                                                                                    |
|         | Added support for TLSv1.1 and TLSv1.2.                                                                                                    |
|         | Security enhancements: Users will be redirected to HTTPS for the QX Login and Logout pages. This will allow to encrypt traffic between user's device (PC, smartphone, etc.) and the QX. Note:                                                                                                    |
|         | <ul> <li>Check and reconfigure Port Forwarding settings on the router, if the QX is located behind<br/>router to make sure that there is also Port Forwarding for HTTPS.</li> </ul>                                                                                                    |
| 6.2.5   | <ul> <li>If you have already configured Port Forwardings to access the devices located on the QX<br/>LAN side, then check the entered address link to be with HTTP (instead of HTTPS) or<br/>reconfigure the Port Forwarding to HTTPS.</li> </ul>                                                                                                    |
|         | Added support in <b>EAC</b> to show the Agent Status Statistics, Queue Statistics in hourly/minutely basis, as well as to generate Reports for selected <b>Hours</b> and <b>Minutes</b> .                                                                                                    |
|         | Added a new <b>Deactivate</b> button on the <b>IP Lines</b> page allowing to change the status for selected group(s) of IP lines to inactive (free).                                                                                                    |
|         | Added a new <b>Use Epygi SIP Server</b> button on the <b>Conference Management</b> and <b>ACD Queues</b> pages to allow quick SIP registration of Conference extensions and ACD queues on Epygi SIP Server.                                                                                                    |
|         | Added a new <b>Billed Extension</b> column in the <b>Call History</b> pages to provide information about the extensions that are charged for the calls.                                                                                                    |
|         | Added support to provide QX users with e-mail, sms and event notifications in case of calls (emergency calls, etc.) completed through the respective call routing rules.                                                                                                    |
| 6.2.1   | Added PnP and auto configuration support for the new Yealink CP920, CP960, SIP-T40G, SIP-T52S, SIP-T54S, SIP-T56A and SIP-T58AV conference, audio and video phones.                                                                                                    |

Edition 1 11 25-Oct-19

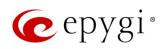

| Release | New Features                                                                                   |
|---------|------------------------------------------------------------------------------------------------|
|         | Added PnP and auto configuration support for the new Fanvil H2/H2S, H3, H5, X3S/X3G, X5S       |
|         | and X6 IP phones.                                                                              |
|         | Added PnP and auto configuration support for the new snom D745 and Akuvox R15(P)               |
|         | IP phones.                                                                                     |
|         | Added auto configuration support for the new Htek UC924 and UC926 IP phones.                   |
|         | Added PnP and auto configuration support for the new Panasonic KX-HDV130 and KX-HDV230         |
|         | IP phones.                                                                                     |
|         | Added a new Call Completion Fee option in the Calling Cost Control allowing to calculate call  |
|         | cost per the number of completed calls.                                                        |
|         | Added new Auto Reload Queue Statistics option in EAC settings allowing to automatically reload |
|         | (refresh) Queue Summary pages.                                                                 |
|         | Added a new option for Agent status by Queue, by Date (Summary) report in EAC which allows     |
|         | to show the status duration in percentage.                                                     |

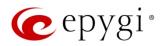

# 4 Changed Features

The table below provides a high-level list of changed features that have been changed beginning with the most recent QX20/QX500 FW release.

| Release | Changed Features                                                                                                    |
|---------|----------------------------------------------------------------------------------------------------|
|         | The calculations and management of calling cost balance is changed by taking into account the "call completion fee":                                                                                  |
|         | The call is not started if the calling balance is less than call completion fee.                                                                                                    |
| 6.2.55  | <ul> <li>When terminating the call, the call completion fee as well as calling per minute rate are<br/>taken into account.</li> </ul>                                                                 |
|         | Added the Prefix key option to the drop-down list for MPKs for Yealink phones. This can be used to press a Prefix code (e.g. 56 for Intercom) and then pressing the watched extension.                |
|         | The status of the "Force Hold Music" option in the generalconfig.cgi is changed to "enabled" by default.                                                                                              |
|         | The behavior has been changed for the estimated serving time calculation in ACD queue:                                                                                                    |
|         | <ul> <li>The calculation is based on the ACD call statistics during the time period defined by user<br/>in the QX GUI.</li> </ul>                                                                     |
|         | <ul> <li>For this purpose, a new field under the ACD Queue settings is added and named as<br/>"Average serving time calculation period".</li> </ul>                                                   |
| 6.2.45  | The extension number "the call was blindly transferred to" is shown together with caller name after the call was "kicked back" to the receptionist.                                                   |
|         | The distinctive ring pattern has been changed on Yealink phones running the FW V.83. The fix configures the phone in such a way that the phone plays its own ring tones instead of the Bellcore ones. |
|         | The method of the configuration restore from the ecMON has been changed. The network related configuration files on "configuration restore" from ecMON do not changed.                                |
|         | The SIP proxy server has been changed in the VoIP Carrier Wizard from the link.voipvoice.it to user.voipvoice.it for the ITSP voipvoice.it.                                                           |
|         | The recommended FW version has been changed for most of the supported Yealink phones.                                                                                                    |
|         | Added a new setting in the paging group GUI, allowing to send the page by simply hanging up, without waiting for #.                                                                                   |
| 6.2.40  | The list of recording codecs in the voice mail common settings is updated. All codecs except of the G.711U/A and G.729 are removed on the list.                                                       |
|         | The Single Call Duration Limit option has been implemented for PBX type calls in Call Routing Table as well.                                                                                          |
|         | The value for TTL (Time to Live) setting is changed to 64.                                                                                                    |
|         | The <b>Telemetry</b> page is renamed to <b>ecMON</b> on the QX WEB GUI.                                                                                                    |

Edition 1 13 25-Oct-19

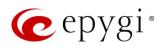

| Release | Changed Features                                                                                                    |
|---------|----------------------------------------------------------------------------------------------------|
|         | The recommended FW version has been changed for most of the supported Fanvil phones:                                                   |
|         | • For C62/C62P from 2.3.235.128 to 2.5.787.97                                                                                          |
|         | • For C400/C600 from 11.20.12.2.B to 14.0.0.3.r1                                                                                       |
|         | • For H2/H2S from 2.0.2.2776 to 2.8.0.6251                                                                                             |
|         | • For H3/H5 from 2.0.2.2770 to 2.8.0.6251                                                                                              |
|         | F VONOP ( 10 511 1001 ) 1 4 0 0010                                                                                                    |
|         |                                                                                                    |
| 6.2.35  | • For X3S/X3G from 2.0.3.3049 to 2.8.0.6251                                                                                            |
| 0.2.00  | • For X4/X4G/X4S from 2.0.2.2830 to 2.8.0.6251                                                                                         |
|         | • For X5/X5GT from 1.3.511.1821 to 1.4.0.2016                                                                                          |
|         | • For X5S from R0.7.0.1 to 1.8.0                                                                                                    |
|         | • For X6 from R0.5.3 to 1.8.0                                                                                                    |
|         | The Stun Polling Interval parameters have been adjusted. Added two extra parameters for the                                            |
|         | Polling Interval option: 10 and 20 minutes. The default value is still set to 1 hour.                                                  |
|         | The VLAN interface is added in the Network Capture settings.                                                                           |
|         | The LLDP parameter is not overwritten for Yealink IP phones after getting provisioned by the QX.                                       |
|         | An option in the watchdog.cgi hidden page was added to enable/disable the watchdog service.                                            |
| 6.2.26  | The watchdog service is disabled by default.  An option in the robustnetwork.cgi hidden page was added to enable/disable the "Network" |
| 0.2.20  | Freeze Detection" feature. This feature, which is disabled by default, designed to detect the                                          |
|         | network interface(s) freezing and restart the interface(s) if such problem is happening.                                               |
| 6.2.23  |                                                                                                    |
|         | Major Security Enhancements.                                                                                                    |
|         | The recommended FW version has been changed for the Htek UC902, UC903, UC912G,                                                         |
|         | UC912P, UC923, UC924, UC924E, UC926 and UC926E phones from 2.0.4.4.33 to 2.0.4.4.41.                                                   |
|         | GUI Enhancements for the following pages:                                                                                              |
|         | IP Lines, IP Lines Settings                                                                                                    |
| 6.0.00  | SMS Settings                                                                                                    |
| 6.2.22  | Extensions Management                                                                                                    |
|         | ACD Management                                                                                                    |
|         | NAT Traversal                                                                                                    |
|         | VoIP Carrier Wizard                                                                                                    |
|         | The system Music on Hold (MOH) file will be used as default Background Music for ACD Queue                                             |
|         | custom prompts.                                                                                                    |
|         | Major Security Enhancements.                                                                                                    |
|         | The default MTU size for VLAN interfaces has been decreased from 1500 to 1432 bytes.                                                   |
| 6.2.18  | The configured SRTP policy of PBX extension will be provided to the Yealink IP phones during                                           |
|         | configuration.                                                                                                    |
|         | The configured <b>DTMF parameters</b> of PBX extension will be provided to the IP phones during                                        |
|         | configuration.  The maximum length of API ID field for Clickatell SMS Gateway has been increased up to 128                             |
|         | symbols.                                                                                                    |
| 6.2.11  | The recommended FW version has been changed for some of the supported <b>Htek</b> phones.                                              |
|         | The reconfinenced by version has been changed for some of the supported fitch priories.                                                |

Edition 1 14 25-Oct-19

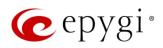

| Release | Changed Features                                                                                                    |  |  |
|---------|----------------------------------------------------------------------------------------------------|--|--|
|         | GUI Enhancements for the following pages:                                                                                                    |  |  |
|         | Admin Settings of the extensions (user, auto attendant, etc.)                                                                                                    |  |  |
|         | User Settings of the extensions                                                                                                    |  |  |
|         | Call History                                                                                                    |  |  |
|         | Conference History                                                                                                    |  |  |
|         | Depending on the IP phone model, the Use Session Timer option will be enabled for the                                                                                             |  |  |
|         | configured IP line.                                                                                                    |  |  |
|         | The default Line Appearance has been increased from 2 to 5 for each IP line.                                                                                                    |  |  |
| 6.2.6   | Network and Broadcast IP addresses will not be included into Usable Host IP Range. These IPs                                                                                      |  |  |
| 0.2.0   | will be reserved for network purposes.                                                                                                    |  |  |
|         | The function of <b>Mixed</b> mode for <b>Recording Storage Settings</b> has been updated to keep the call                                                                         |  |  |
|         | recordings safe in case of FTP failure. Now this mode allows to send recordings to FTP server immediately together with keeping a copy in the local storage.                      |  |  |
|         | The recommended FW version has been changed for <b>Yealink CP860</b> from 37.80.0.30 to                                                                                           |  |  |
|         | 37.81.0.10.                                                                                                    |  |  |
|         | The recommended FW version has been changed for some of the Polycom phones. For                                                                                                   |  |  |
| 6.2.5   | Polycom SoundPoint IP 331, IP 335, IP 450, IP 550, IP 650, IP 670 from 3.3.5.0247 to                                                                                              |  |  |
|         | 4.0.13.1445, for <b>SoundStation IP 5000</b> and <b>IP 6000</b> from 3.3.5.0247 to 4.0.13.1445, for                                                                               |  |  |
|         | VVX 300/310, VVX 400/410, VVX 500 and VVX 600 from 4.1.7.1210 to 5.7.0.11768, for                                                                                                 |  |  |
|         | WX 1500 from 3.3.5.0247 to 5.7.0.11768.  The first programmable key on Polycom phones is reserved for the phone account.                                                          |  |  |
|         | The Call Quality Warning in the System Events has been modernized to show the information                                                                                         |  |  |
|         | about the callee, caller and call date/time.                                                                                                    |  |  |
|         | GUI enhancements for the Call History and Conference History pages.                                                                                                    |  |  |
|         | Redundancy feature has been redesigned to allow sending VRRP packets to unicast IP address                                                                                        |  |  |
|         | (virtual IP) of the slave device. Note: Having VRRP packets sent via unicast IP address will allow                                                                                |  |  |
|         | the Redundancy feature to work in a scenario when the master and backup devices are located                                                                                       |  |  |
|         | in different places, meaning that there is a router between the master and the backup.  The PSTN Gateways Line Sharing mechanism has been changed and updated, bringing more      |  |  |
|         | stability, and improving the connection between PBXs and Gateways. Important Note: Please                                                                                         |  |  |
|         | update the firmware version to <b>6.2.1</b> both on QX20/QX500 and QX Gateway(s) to be able to                                                                                    |  |  |
|         | successfully connect the devices and share the lines.                                                                                                    |  |  |
|         | Added option allowing to share and synchronize the configured Incoming Interdigit Service                                                                                         |  |  |
|         | settings with QXISDN4 and QXE1T1 gateways when connected with QX20/QX500 in the shared                                                                                            |  |  |
|         | mode.  The allowed duration of recorded voice mail control on attachment via a mail has been                                                                                      |  |  |
|         | The allowed duration of recorded voice mail sent as an attachment via e-mail has been increased from 3 to 5 minutes, when G729a codec is used for recording voice mails. Note: If |  |  |
| 6.2.1   | G711u codec is used for recording, the attached voice mail will not be truncated before being                                                                                     |  |  |
|         | sent via e-mail.                                                                                                    |  |  |
|         | The timezone database has been updated on QX IP PBXs:                                                                                                    |  |  |
|         | The current local time has been corrected for Israel, Venezuela, Sri Lanka, Apia, Samoa                                                                                           |  |  |
|         | and Fiji.                                                                                                    |  |  |
|         | <ul> <li>Added new timezone Nukualofa, Tonga (GMT+14).</li> </ul>                                                                                                    |  |  |
|         | New Date/Time pickers have been implemented for all applicable GUI pages, allowing to select                                                                                      |  |  |
|         | or define the date/time options easier and conveniently.                                                                                                    |  |  |

Edition 1 15 25-Oct-19

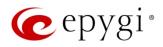

| Release | Changed Features                                                                                                    |
|---------|----------------------------------------------------------------------------------------------------|
|         | Enhancements for the Call History - Call Cost page:                                                                                                    |
|         | <ul> <li>Added new filtering options supporting multi-criteria search for payable call records.</li> </ul>                                                                                                    |
|         | <ul> <li>Added support to download the displayed CDRs in the (*.log) and (*.csv) formats<br/>respectively.</li> </ul>                                                                                                    |
|         | The recommended FW version has been changed for <b>Yealink SIP-T40P</b> from 54.81.0.25 to 54.81.0.110.                                                                                                    |
|         | The recommended FW version has been changed for some of <b>snom</b> phones. For <b>snom 720</b> , <b>760</b> , <b>D710/710</b> , <b>D715/715</b> , <b>D725</b> , <b>D765</b> from 8.7.5.35 to 8.9.3.60 and for <b>D345</b> , <b>D375</b> from 8.9.3.35 to 8.9.3.60. |
|         | Panasonic KX-UT123 and KX-UT123NE IP phones have been merged and renamed as KX-UT123 (NE/RU/X).                                                                                                    |
|         | Panasonic KX-UT136 IP phone has been renamed as KX-UT136 (NE/RU/X).                                                                                                    |
|         | The recommended FW version has been changed for some <b>Panasonic</b> phones. For <b>KX-UT123 (NE/RU/X)</b> and <b>KX-UT136 (NE/RU/X)</b> from 01.221 to 01.302.                                                                                                    |
|         | Akuvox SP-R53P/SP-R53 IP phone has been renamed as Akuvox SP-R53(P).                                                                                                    |
|         | The recommended FW version has been changed for the <b>Akuvox SP-R53(P)</b> IP phone from 53.0.1.23 to 53.0.6.115.                                                                                                    |
|         | The <b>Emergency number</b> configured on the QX IP PBX will be added in the provisioning file for <b>snom</b> IP phones.                                                                                                    |
|         | Added a new option allowing to select Conference extensions from the Unconditional, Busy, No Answer and Unregistered Call Forwarding lists.                                                                                                    |
|         | The default TLS port number (5061) will be selected for SIP.                                                                                                    |

# 5 Fixed Issues

Issues fixed since version 6.2.45:

T: Title

D: Description

| 20607 | T: | The checkbox "Do not use "partial update" method in BLF notifications" couldn't be saved in the generalconfig.cgi hidden page                                                |
|-------|----|----------------------------------------------------------------------------------------------------|
|       | D: | You check it and save the page, but on refresh the setting reverted to a blank or 'Off' state.                                                                               |
| 20603 | T: | Settings reverted back in the generalconfig.cgi hidden page periodically                                                                                                    |
|       | D: | The checkbox "Do Not Send External RE-INVITE" that is enabled from generalconfig.cgi hidden page, reverted back periodically.                                                |
| 20602 | T: | The values in the two type of CDR reports 1) by agent-by-queue-by-date and 2) by queue-by-agent-by-date are not the same                                                     |
|       | D: |                                                                                                    |
| 20601 | T: | Under Queue\Statistics\Live Calls tab, the Call Duration is not being updated for answered calls. It is always showing 00:00:00                                              |
|       | D: |                                                                                                    |
| 20600 | T: | Callers that initiate a call back are considered "Abandoned" by the ACD system. Once the caller is called back, that call appears as a new "Answered" call in the statistics |
|       | D: |                                                                                                    |

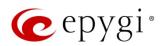

|        |            | When a caller initiates an ACD call book, there is no way to track how many calls are                                                                                  |
|--------|------------|----------------------------------------------------------------------------------------------------|
| 20599  | T:         | When a caller initiates an ACD call back, there is no way to track how many calls are waiting for the system to be called back                                         |
|        | D:         |                                                                                                    |
| 20598  | T:         | The Set agent status "Offline" on logout is not working. Whatever status a user is in when they logoff, it remains in that status until they logon again and change it |
|        | D:         | When they logon, it remains in that states until they logon again and change it                                                                                        |
| 20593  | T:         | The CDRs by Queue by Agent by Date report does not allow to schedule and save this report using the "Summary" option.                                                  |
|        | D:         | When the Summary check box is selected, once you hit "Save" the scheduled report is                                                                                    |
|        | T:         | saved, but without the Summary option.  The Hold event is not sent to 3pcc in external sip call scenario                                                               |
| 20572  | D:         | The Hold event is not sent to opec in external sip can sechano                                                                                                    |
| 20571  | T:         | Paging call couldn't establish in a specific scenario                                                                                                    |
| 2007 1 | D:         | Paging call couldn't establish if the Audio Line-out is enabled for the paging group.                                                                                  |
| 00550  | T:         | The calculation for CDR reporting is incorrect                                                                                                    |
| 20558  | D:         |                                                                                                    |
|        | T:         | VMS stops functioning in case if the iQall license is enabled on the extension                                                                                         |
| 20549  | D:         | When calling to the extension, the extension's phone starts to ring, but call is never forwarded to the voice mail service, just hangs-up.                             |
|        | T.         | Calculations of balance in call cost for call termination don't take into account the call                                                                             |
|        | T:         | completion fee                                                                                                    |
|        |            | Currently system starts the call even if the call completion fee is > balance. Also, for call                                                                          |
| 20544  |            | termination only the per minute rate is considered. Change the above as follows:                                                                                       |
|        | D:         | <ul> <li>Do not start the call if the calling balance is &lt; than call completion fee.</li> </ul>                                                                     |
|        |            | When terminating the call take into account call completion fee, as well as per                                                                                        |
|        |            | minute rate.                                                                                                    |
| 00540  | T:         | The ecMon is not able to keep the increased "Versions to keep" value for auto backups                                                                                  |
| 20540  | D.         | on some of his servers                                                                                                    |
|        | D:         | Overall call duration limit countdown decemb atom often electing the call                                                                                              |
|        | T:         | Overall call duration limit countdown doesn't stop after closing the call                                                                                              |
| 20538  |            | If the call is initiated by iQall via the call routing rule with Overall Call Duration Limit                                                                           |
|        | D:         | enabled, after closing the call the timer continues the countdown. However, with regular                                                                               |
|        | T:         | calls thru the same routing rule, the feature works properly.  The "Position in Queue" does not exceed 30 for ACD call                                                 |
|        | 1.         | The "Position in Queue" does not exceed 30. Example, the Queue size is set to 50,                                                                                      |
| 20532  | D:         | however, any callers entering the queue above caller 30 are advised that their position in                                                                             |
|        | <i>D</i> . | line is 30, even if they are 40 or 41.                                                                                                    |
|        | T:         | The "Play Estimated Serving Time" prompt does not exceed 30 minutes                                                                                                    |
| 20531  |            | Once the estimated wait time is 30 minutes, everyone that enters the queue after that will                                                                             |
|        | D:         | be given the 30-minute prompt, even if the wait time is longer than 30 minutes.                                                                                        |
|        | T:         | "Play Estimated Serving Time" does not adjust for position in line for ACD queue                                                                                       |
| 20530  | D.         | Example: if you enter the queue in position 20 and your wait time is 30 mins, as you                                                                                   |
|        | D:         | move up in the queue, the wait time never changes. It continues to say 30 mins.                                                                                        |
| 20462  | T:         | EAC reports about agent trace for selected queue(s) and time frame are incorrect, if a                                                                                 |
|        |            | specific queue is selected                                                                                                    |
|        | D:         |                                                                                                    |
|        | T:         | An issue with the embedded Media Streamer                                                                                                    |
|        | D:         | The Media Streamer stops working as soon as the Media Streamer page became empty.                                                                                      |
|        |            | When we refresh the page, it comes back and continues to work.                                                                                                    |

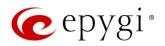

# 6 Known Issues

T: Title

D: Description

C: Consequences

Fix: How to avoid the situation, or what to do in case the situation has occurred

| 20537 | T:   | The 3pcc server sends the display name (DN) to its clients only for incoming SIP and PBX calls                                                                                                    |
|-------|------|----------------------------------------------------------------------------------------------------|
|       | D:   | In the Find Me/Follow Me, ACD and some other scenarios the 3pcc server sends the DN                                                                                                    |
|       |      | to its clients only for incoming SIP and PBX calls.                                                                                                    |
|       | C:   |                                                                                                    |
|       | Fix: | Will be fixed in future release.                                                                                                    |
|       | T:   | An issue concerning the Hot Desking Automatic Logout → "After the call" option                                                                                                    |
| 20471 | D:   | The Hot Desking extension won't logout automatically after making a call if you just select the "After the Call" option and press Save.  You have to logout/login and additionally, use the feature code *78 to make it work. |
|       | C:   | No consequences.                                                                                                    |
|       | Fix: | Will be fixed in future release.                                                                                                    |
|       | T:   | When adding a new IP phone template including the symbols # or & in the template name                                                                                                    |
| 20453 | D:   | After trying to open it getting the error: Detailed error message is unknown.                                                                                                    |
|       | C:   |                                                                                                    |
|       | Fix: | Will be fixed in future release.                                                                                                    |
|       | T:   | The notification message about the low credit for extension is not playing when using redialing method for calling (*1)                                                                                                    |
| 00000 | D:   |                                                                                                    |
| 20390 | C:   | No consequences.                                                                                                    |
|       | Fix: | Don't use the redialing method if you want to get low credit notification. Will be fixed in future release.                                                                                                    |
|       | T:   | Fanvil IP Phones have issues with firmware downgrade in general. Fanvil Phones stop working when downgrading the firmware, even if you downgrade to Epygi recommended version                                                 |
| 20074 | D:   |                                                                                                    |
|       | C:   |                                                                                                    |
|       | Fix: | Don't downgrade the firmware on Fanvil IP Phones. Will be fixed by in next version.                                                                                                    |
| 19805 | T:   | The BLF indication (for programmable keys) on snom phones is switched off after the subscription timeout expires, regardless of the actual state of the BLF event                                                             |
|       | D:   | The issue appears on snom 3xx and 8xx series running 8.7.5.35 firmware version.                                                                                                    |
|       | C:   |                                                                                                    |
|       | Fix: | Workaround: The issue is solved in snom 8.7.5.44 beta firmware.                                                                                                    |

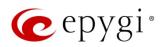

|       |       | A much long value as yearlesting a configure of configure described from the OV with a return                                   |
|-------|-------|----------------------------------------------------------------------------------------------------|
| 19725 | T:    | A problem when restoring a config backup downloaded from the QX with custom                                                     |
|       |       | language Pack (LP) is installed  Scenario that cause this problem:                                                              |
|       |       | · ·                                                                                                    |
|       |       | Backup and download a config file on the QX with a custom LP installed                                                          |
|       | D:    | Remove the custom LP                                                                                                    |
|       |       | <ul> <li>Upload and restore back that config file to the same QX</li> </ul>                                                     |
|       |       | At this point none of the system voice messages is playing. The reason why this is                                              |
|       |       | happening is the following: the system is looking for the audio files specific for that LP.                                     |
|       | C:    | No consequences.                                                                                                    |
|       | Fix:  | Install the same LP on the QX, after remove that LP in the upload language pack page.                                           |
|       | 1 1/. | Will be fixed in future release.                                                                                                |
|       | T:    | 3-way conference doesn't work on Grandstream GXP1100 and GXP1105 IP phones in a                                                 |
|       |       | specific scenario                                                                                                    |
|       | D:    | 3-way call conference cannot be established on Grandstream GXP1100 or GXP1105                                                   |
| 19463 |       | phones when they receive a call.                                                                                                |
|       | C:    |                                                                                                    |
|       | Ei    | Workaround: Login into WEB GUI of the phone and assign 3-way conference key as a                                                |
|       | Fix:  | MPK. Use this key to initiate 3-way call conference when the phone is already in the                                            |
|       |       | active call. Will be fixed in future release.  After changing QX LAN IP configuration, the phones configured from LAN side lose |
|       | T:    | registration                                                                                                    |
|       |       | After changing QX LAN IP configuration (changing the network part of the IP address) the                                        |
| 19446 | D:    | system doesn't reboot phones automatically.                                                                                     |
|       | C:    | IP phones lost registration.                                                                                                    |
|       | Fix:  | Workaround: Reboot phones manually. Will be fixed in future release.                                                            |
|       |       | It's not possible to park a call twice to the same call park extension by using                                                 |
|       | T:    | programmable key on Yealink T32G and T38G                                                                                       |
|       |       | Upon successful call park/pick up the second attempt to park the call, using the park                                           |
| 18839 | D:    | ext. programmable key fails. The problem is happening only if you park the call to the                                          |
|       |       | same park extension (by pressing Call Park key).                                                                                |
|       | C:    |                                                                                                    |
|       | Fix:  | Workaround: Park the call to different call park extension.                                                                     |
|       | T:    | The voice traffic is not encrypted when using IPSec connection between two QX devices                                           |
| 18577 | D:    |                                                                                                    |
| 10077 | C:    |                                                                                                    |
|       | Fix:  | Will be fixed in the next release.                                                                                              |
|       | T:    | Could not dial out (*1) or use any other moderator feature while welcome message has                                            |
| 18549 | 1.    | been playing                                                                                                    |
|       |       | Could not dial out (*1) or use other moderator features while welcome message has been                                          |
|       | D:    | playing. You should listen to the whole welcome message first, after that use moderator                                         |
|       |       | features. It is recommended to keep the welcome message to a short duration.                                                    |
|       | C:    |                                                                                                    |
|       | Fix:  | Will be fixed in future release.                                                                                                |
| 18548 | T:    | Part of conference recording is lost after recording pause/resume                                                               |
|       | D:    | When pausing the conference recording and then resuming it again, the final recording                                           |
|       |       | contains only the part after resuming.                                                                                          |
|       | C:    |                                                                                                    |
|       | Fix:  | Will be fixed in future release.                                                                                                |

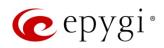

| 17404 | T:   | Calls which are done using Call Relay (*2) on the auto attendant are not shown in Call History                                                                             |
|-------|------|----------------------------------------------------------------------------------------------------|
|       | D:   | Only the call to attendant is shown in the call history. The call leg after call relay is missing in the call history in case if the caller is terminating the call first. |
|       | C:   |                                                                                                    |
|       | Fix: | Workaround: Use feature code *1 instead of *2 for call relay. Will be fixed in future                                                                                      |
|       |      | release.                                                                                                    |
|       | T:   | Shared Mailbox watching does not work when using Allow access to Shared Mailbox for                                                                                        |
|       |      | enabled extensions option in Many Extension Ringing configuration                                                                                                    |
|       | D:   | Extension has Many Extension Ringing enabled with a few extensions configured for                                                                                          |
| 16635 |      | Shared Mailbox.                                                                                                    |
|       | C:   | However, in the IP Line settings, the Shared VMail Ext. xxx option is not listed in the                                                                                    |
|       |      | drop-down list on IP Lines→MPK page.                                                                                                    |
|       | Fix: | Workaround: Use the Shared Mailbox: Edit Voice Mailbox Access List link in the Voice                                                                                       |
|       |      | Mailbox Settings for extension. Will be fixed in future release.                                                                                                    |

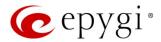

#### 7 General Hints

### 7.1 Technical Advisory

- When using Call Recording and/or ACD features on the QX20/QX500 it is advisable to use a micro SD memory card to expand the system memory. Currently, the recommended micro SD card's largest capacity is 64 GB.
- Always power down the QX20/QX500 before inserting/removing micro SD memory card.
- Some system information (Call History, Conference History and Pending Events) will be lost when QX20/QX500 is powered down. You may maximum lose the portion of the above-mentioned system information, which occurred during last hour before the QX is powered down. It's recommended to enable Call History – Archiving to minimize the loss of Call History.

### 7.2 Firmware Update

It is recommended to execute the update by downloading the firmware first to a PC located in the LAN side of the QX20/QX500 and perform the firmware update from the LAN side. This is to ensure that the Internet connection will not affect the upgrade process.

Attention: It is recommended to back up the configuration for emergency purposes prior to upgrading the firmware. You can do that from Maintenance > Backup/Restore > Backup and download current Configuration page. The current configuration will remain after the firmware update. Moreover, the locally saved voice mails and call recordings, all custom messages and call history will be saved during the upgrade.

To perform the manual firmware update:

- 1. Go to the Maintenance > Firmware > Manual Firmware Update page.
- 2. Click the **Download Configuration** link to back up the current configuration (recommended).
- 3. Click the Choose File button to browse for image.bin file.
- 4. Click Save to start uploading the file.
- 5. Click **Yes** to proceed the firmware upgrade.

Note: The update process takes about 5 minutes. Normal operation will be stopped during that time.

#### 7.3 Limitations and Restrictions

- The Network Capture size is limited to 24 MB. This will put a limitation on the duration of captured file.
- The Call Capture duration is limited to 160 seconds.
- The capture duration is limited to 160 seconds in DSP Capture hidden page.
- In case if Voice Mail Recording Codec is other than PCMU, the maximum length of voice message sent by email is limited to 5 minutes.
- The Voice Mailbox size is limited to 300 voice mails for each extension.